## **Функция COM Grouping. Описание и пример настройки**

Данная функция позволяет сымитировать многоабоненткий режим работы последовательной связи через сеть Ethernet. С помощью функции COM Grouping создается один групповой COM-порт для нескольких физических COM-портов одного или нескольких преобразователей NPort. Таким образом, появляется возможность управлять несколькими физическими последовательными портами, работая при этом только с одним COM-портом в системе.

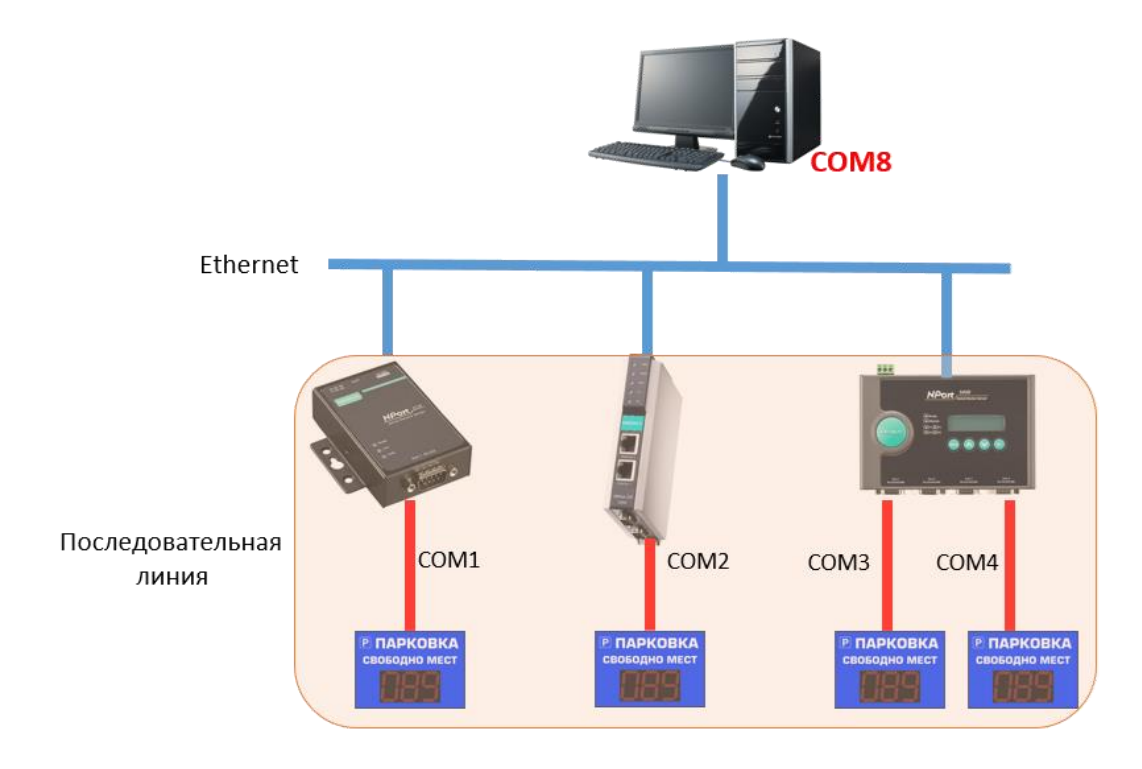

Функция доступна для устройств серии NPort 5000/5000A. Максимальное количество портов в каждой группе – 32.

Мы рекомендуем использовать функцию COM Grouping для одностороннего обмена данными. В случае дуплексного обмена (одновременного ответа последовательных устройств на общим запрос) данные могут перемешаться.

## **Создание группы COM-портов с помощью утилиты NPort Administrator**

Выберите последовательные порты для группы, которую вы собираетесь создать, и щелкните правой кнопкой мыши, чтобы настроить параметры группового COM-порта.

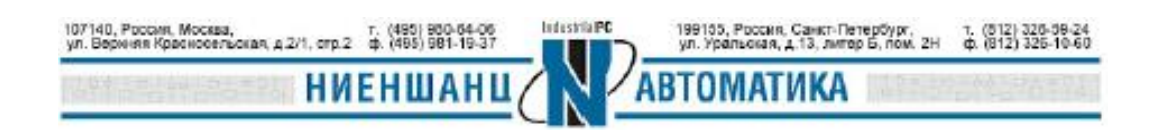

## **Функция COM Grouping**

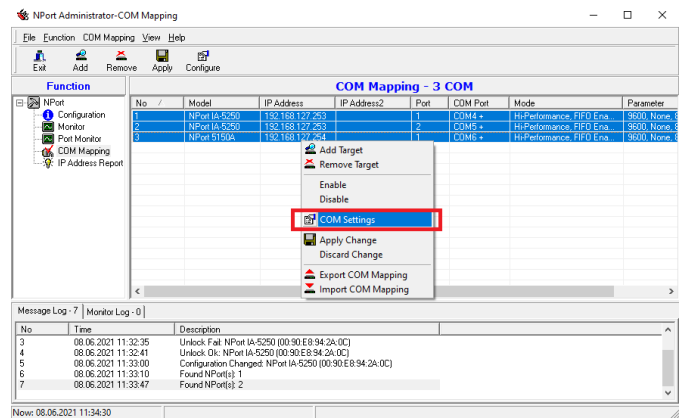

Выберите номер COM для данной группы.

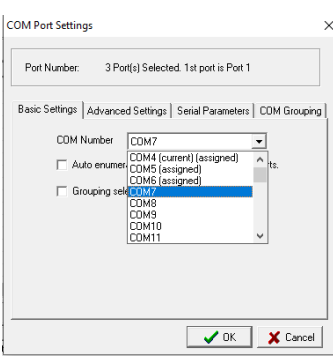

Поставьте галочку в пункте *Grouping selected port(s) together checkbox*.

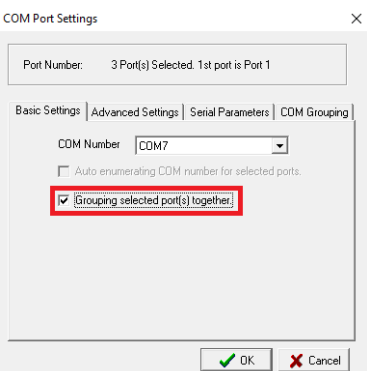

Не забудьте сохранить настройки.

107140, Poccari.<br>vn. Beoxivia Koa

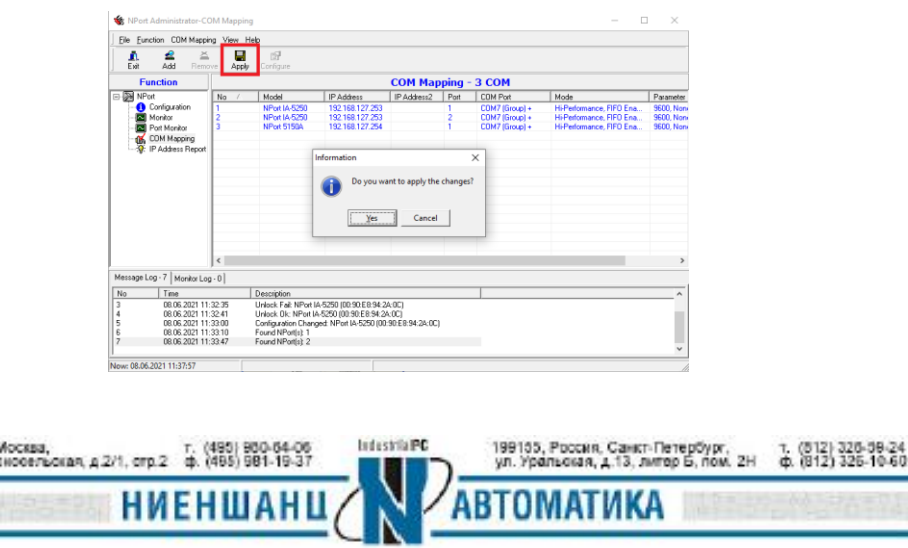

## **Функция COM Grouping**

Групповой COM7 создан.

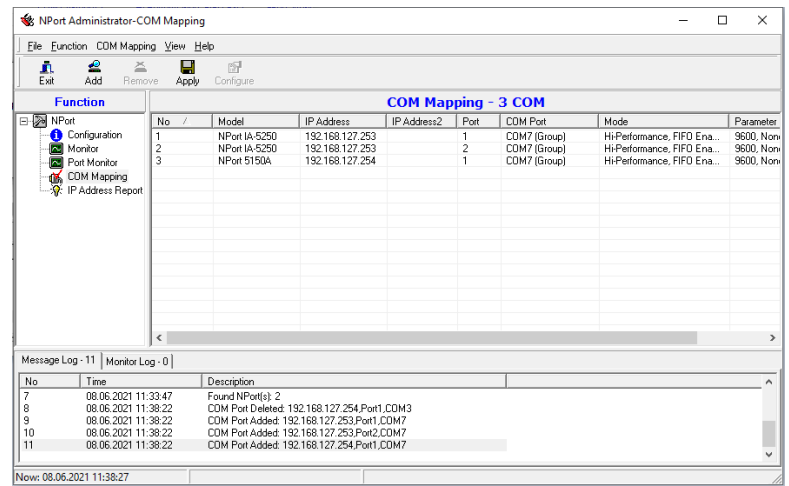

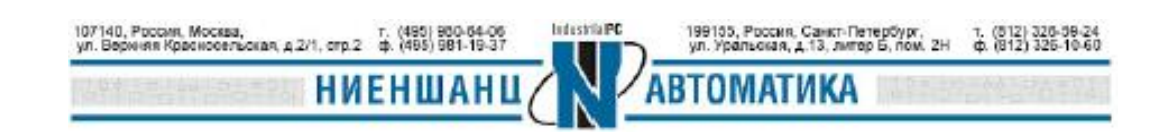